# **SERVIZIO DI MENSA SCOLASTICA 2021/2022**

#### **Istruzioni per effettuare nuove iscrizioni e rinnovi**

## Il sistema del **Portale Genitori** prevede **due tipologie di iscrizioni online**:

- **1. Nuove iscrizioni**, ovvero per utenti che non sono presenti nell'anagrafica del Portale.
- **2. Rinnovi di iscrizione**, ovvero per utenti già registrati e quindi presenti sul Portale.

## **Per entrambe le tipologie, occorre accedere al link del Portale Genitori:**

#### **<https://www4.eticasoluzioni.com/cagliariportalegen/login.aspx>**

### **All'atto dell'accesso, il sistema invia un codice di conferma tramite sms da inserire per l'autenticazione.**

Il procedimento di iscrizione si articola nel seguente modo.

#### **1. Nuove iscrizioni**

**Nel caso di nuova iscrizione, il genitore, dopo essersi collegato al Portale dei Genitori e aver effettuato la scelta NUOVA ISCRIZIONE, nella videata successiva, dovrà inserire il codice fiscale del bambino e cliccare sul bottone verde indicante "***Sono un nuovo iscritto***":**

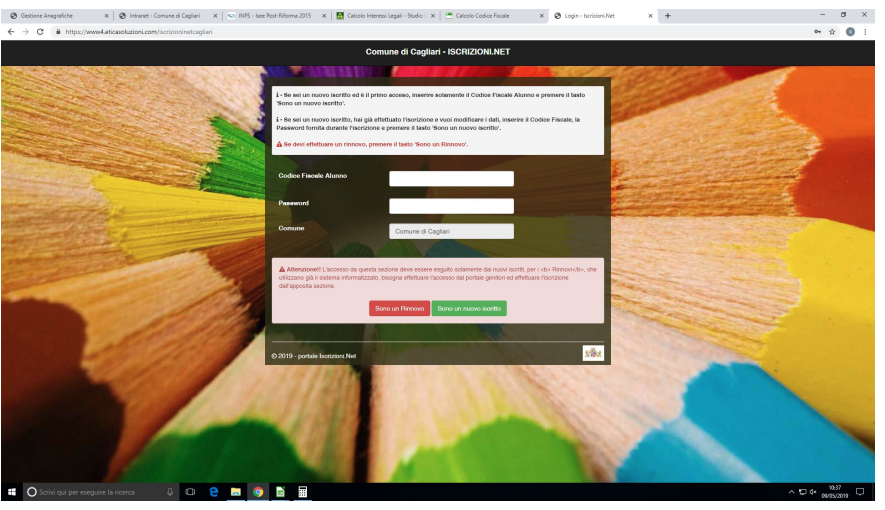

In tal modo, il genitore verrà automaticamente rimandato all'interno del Portale Iscrizioni, dove sono presenti i moduli da compilare. **I dati richiesti sono obbligatori, ed, in particolare si raccomanda di inserire i dati relativi all'ISEE 2021 riferito alle "Prestazioni agevolate rivolte a minorenni o a famiglie con minorenni" (in mancanza di tale dichiarazione verra' applicata la tariffa massima di € 6,15 a pasto) e di individuare la fascia corrispondente al valore dell'attestazione ISEE.**

## **2. Rinnovo di iscrizione**

Nel caso, invece, di **utente già registrato** e quindi presente nel Portale dei Genitori, il genitore/tutore, **per effettuare il rinnovo dell'iscrizione**, dovrà accedere al Portale con le **credenziali in suo possesso.**

Accedendo alla sezione **Anagrafica** del Portale Genitori, sarà sufficiente cliccare su **Rinnova Iscrizioni.**

Il genitore verrà automaticamente rimandato all'interno del Portale Iscrizioni, dove sono presenti i moduli da compilare. I vari moduli saranno già pre-compilati in base ai dati presenti sul Portale. Sarà sufficiente inserire/modificare i dati e/o verificare quelli già registrati per poter salvare l'iscrizione e, **in particolare si raccomanda di aggiornare i dati relativi all'ISEE 2021 e di individuare la fascia corrispondente al valore in essa contenuto riferito alle "Prestazioni agevolate rivolte a minorenni o a famiglie con minorenni".**

## **Si chiede di voler cortesemente effettuare l'inserimento/modifica utilizzando caratteri maiuscoli.**

Come da immagine sotto riportata, per la richiesta di agevolazione, occorre inserire la spunta per abilitare la compilazione dei campi ISEE e **allegare la relativa attestazione ISEE**. In caso contrario verrà applicata la tariffa massima.

Non sarà possibile concedere agevolazioni tariffarie in caso di ISEE con Annotazioni per Omissioni/Difformità, salvo presentazione di idonea documentazione che comprovi la completezza e veridicità dei dati indicati nella dichiarazione.

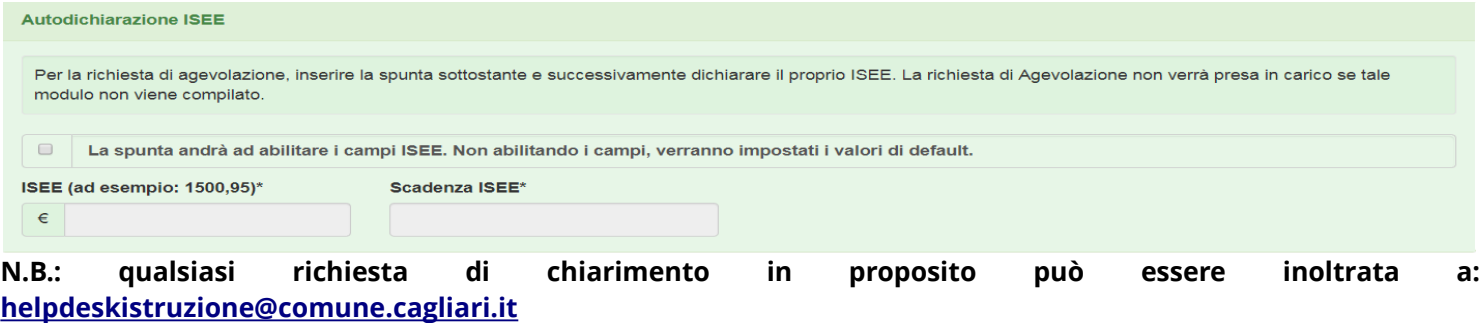